# **INFOVER**

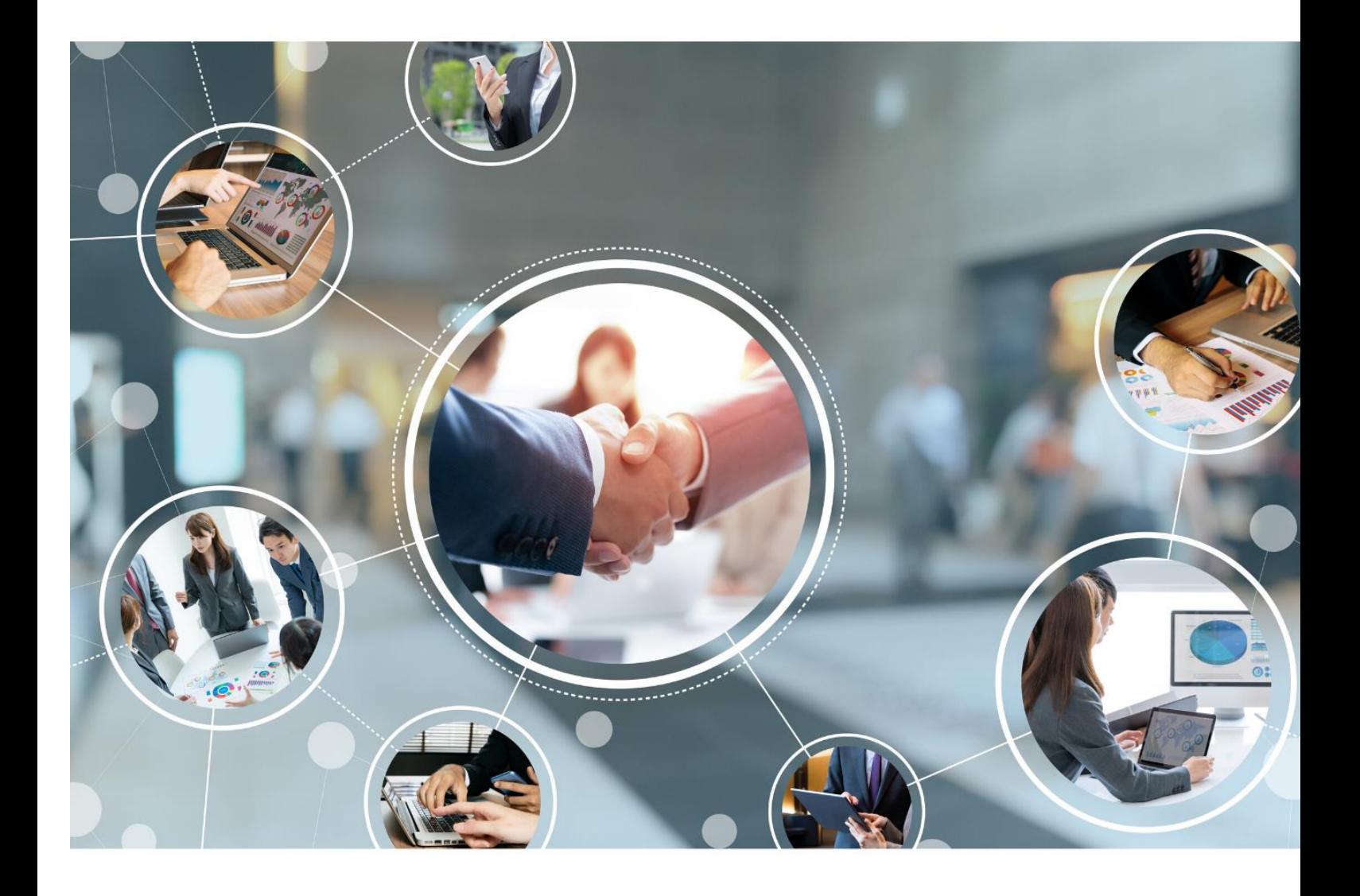

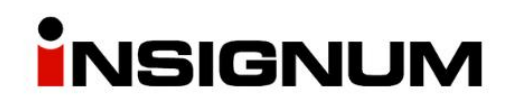

**Instrukcja do wersji iHurt 2021.3**

## Spis treści

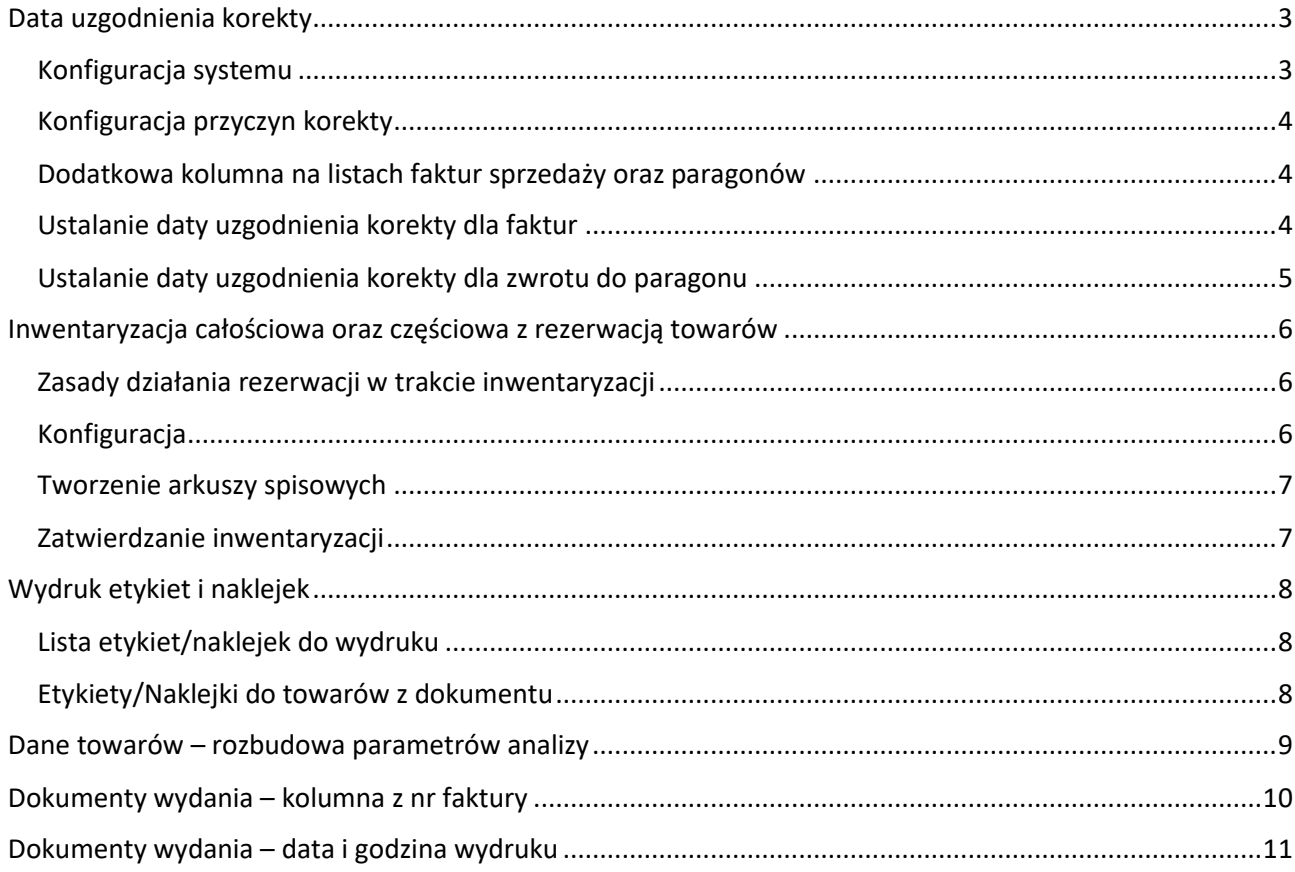

## <span id="page-2-0"></span>Data uzgodnienia korekty

#### **Do prawidłowego działania księgowań obsługujących opisywaną funkcjonalność niezbędne jest wgranie:**

#### **Systemu iFK w wersji 2021.5.02 Programu księgującego w wersji 2021.3.02**

#### <span id="page-2-1"></span>Konfiguracja systemu

W konfiguracji iHurt zostały dodane nowe parametry z domyślnymi ustawieniami, jak na skrinie poniżej:<br>1. Parametry globalne i użytkownika | 2. Parametry systemu | 3. Parametry użytkownika cd / ustawienia w

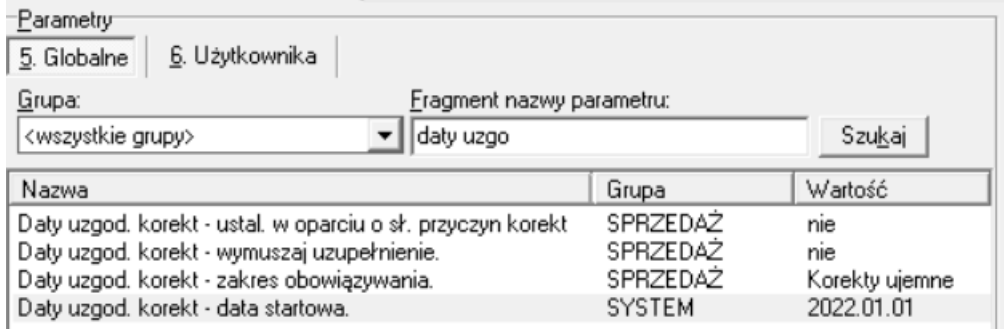

#### **Daty uzgod. Korekt – ustal. w oparciu o sł. przyczyn korekt**

Ten parametr określa czy data uzgodnienia będzie definiowana na podstawie wybranej przyczyny korekty ze słownika.

Włączenie tego parametru jest możliwe dopiero po włączeniu poniższych dwóch parametrów dla faktur:

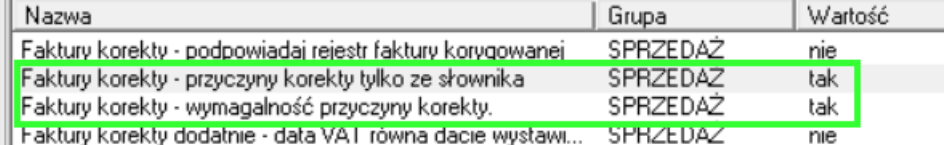

Lub poniższych parametrów dla paragonów:

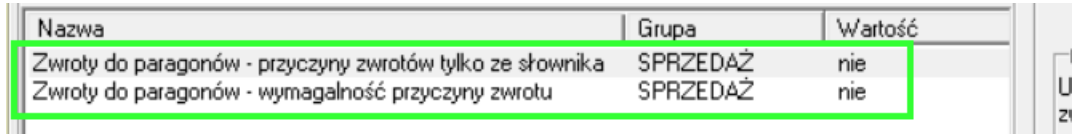

#### **Daty uzgod. Korekt – wymuszaj uzupełnienie**

Wymusza uzupełnienie daty uzgodnienia na fakturze korygującej:

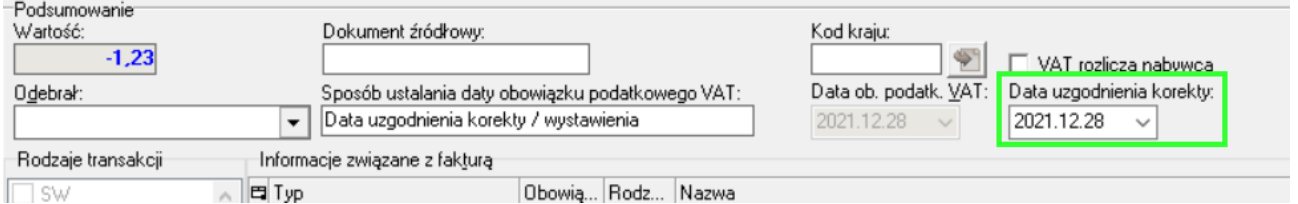

#### **Daty uzgod. korekt – zakres obowiązywania**

Do wyboru mamy dwie opcje

Korekty ujemne – tylko korekty in minus

Wszystkie korekty i zwroty – wszystkie rodzaje korekt in plus, in minus oraz zwroty do paragonów

#### **Daty uzgod. korekt – data startowa**

Data, od której mechanizm będzie możliwy do wykorzystania w iHurt. Data jest ustawiona domyślnie na 1 stycznia 2022, z poziomu programu nie ma możliwości zmiany daty.

#### <span id="page-3-0"></span>Konfiguracja przyczyn korekty

Nowością w nowej wersji iHurt jest możliwość określenia powodu korekty w zwrotach do paragonów.

Słownik -> Przyczyny korekt - rozbudowano o parametry:

**Zwroty do paragonów** – Przyczyna będzie dostępna do wyboru na zwrotach do paragonów **Możliwa zmiana daty uzgodnienia korekty** – mimo podpowiedzianej daty uzgodnienia korekty pozwala na jej zmianę przez użytkownika.

**Podpowiedź daty uzgodnienia korekty** z listą opuszczaną – określa sposób podpowiadania daty uzgodnienia korekty.

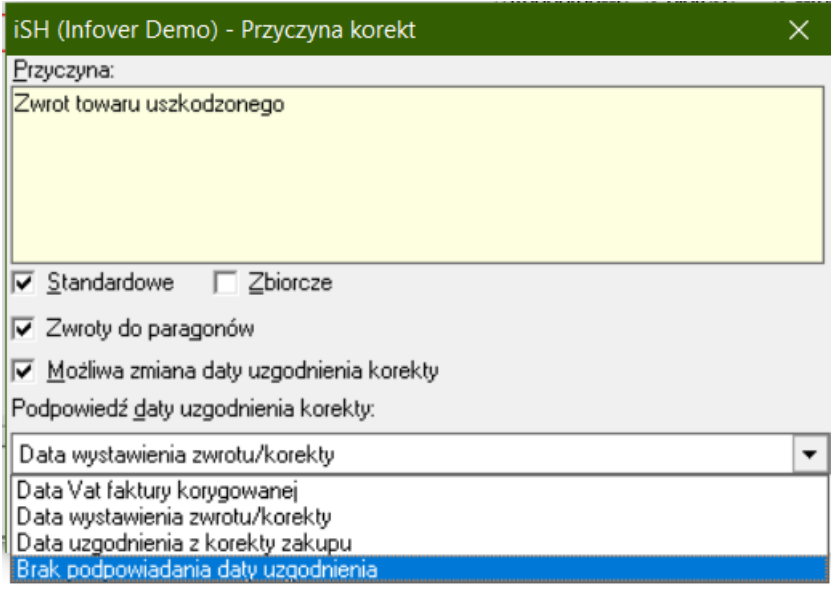

Data uzgodnienia z korekty zakupu – ta podpowiedź dotyczy sprzedaży tylko z magazynów z zaznaczoną opcją "Magazyn sprzedaży bezpośredniej".

#### <span id="page-3-1"></span>Dodatkowa kolumna na listach faktur sprzedaży oraz paragonów

Na liście faktur sprzedaży została dodana kolumna "Data uzgodnienia korekty".

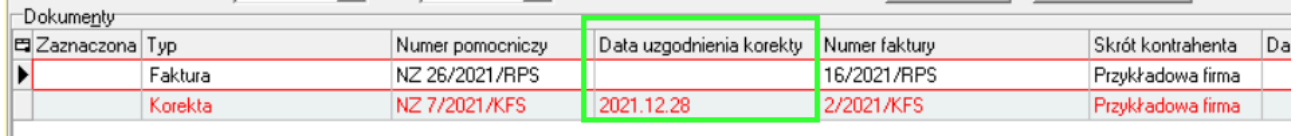

Ustawienie poniższego parametru w następujący sposób:

![](_page_3_Picture_116.jpeg)

Powoduje, że na liście "Sprzedaż > Paragony i zwroty" pojawi się kolumna "Data uzgodnienia korekty".

#### <span id="page-3-2"></span>Ustalanie daty uzgodnienia korekty dla faktur

Od 01 stycznia 2022 r. na formatce wystawiania faktury korygującej pojawi się kontrolka "Data uzgodnienia korekty"

![](_page_4_Picture_66.jpeg)

Data w kontrolce "Data uzgodnienia korekty", przyjmuje wartość zależną od zdefiniowanej konfiguracji systemu, opisanej powyżej.

Po zatwierdzeniu dokumentu "Data ob. podatk. VAT" zostanie ustawiona zgodnie z wprowadzoną wartością w kontrolkę "Data uzgodnienia korekty".

#### <span id="page-4-0"></span>Ustalanie daty uzgodnienia korekty dla zwrotu do paragonu

Parametr "Daty uzgod. korekt – zakres obowiązywania" ustawiony na "Wszystkie korekty i zwroty" powoduje umożliwienie uzgadniania daty korekty na zwrotach do paragonów.

Parametry konfiguracyjne dotyczące "Daty uzgodnienia korekty" w zwrotach są te same jak dla korekt do faktur, w związku z tym metoda ustalania "Data uzgodnienia korekty" oraz "Data ob. podatk. VAT" są realizowane w sposób spójny z fakturami korygującymi.

![](_page_4_Picture_67.jpeg)

## <span id="page-5-0"></span>Inwentaryzacja całościowa oraz częściowa z rezerwacją towarów

W iHurt jest blokada inwentaryzowania towarów posiadających rezerwacje. Dotyczy to zarówno inwentaryzacji całościowych jak i częściowych (blokada na poziomie towarów).

Wynika ona z konieczności zapewnienia skutecznego rozliczenia inwentaryzacji (niedoborów).

Najlepiej obrazujący przykład: w systemie znajduje się 20 szt na stanie magazynowym i wszystkie są zarezerwowane. Magazynier spisał z natury wskazał 17 sztuk.

W rozliczeniu iHurt należy wydać 3 sztuki, ale nie jest to możliwe, ponieważ wszystkie są zarezerwowane.

Z drugiej strony działa także blokada ruchu magazynowego towarów inwentaryzowanych.

Czyli nie mogę dołożyć do dokumentu pozycji, które są w trakcie inwentaryzacji.

To zapewnia skuteczną blokadę zmiany stanu magazynowego towarów podczas ich inwentaryzowania.

Blokady te mogą stanowić istotny problem, jeżeli w bazie jest dużo towarów zarezerwowanych w wyniku importu zamówień z internetowych platform sprzedażowych; w związku z tym iHurt został rozbudowany o możliwość inwentaryzowania magazynów, mimo znajdujących się nań towarów zarezerwowanych.

#### <span id="page-5-1"></span>Zasady działania rezerwacji w trakcie inwentaryzacji

- 1) Niezatwierdzone dokumenty wydania, na których są towary będące w trakcie rezerwacji nie mogą zostać zatwierdzone do momentu zakończenia inwentaryzacji.
- 2) Data wydania po zatwierdzeniu, wyżej opisanych, dokumentów, nie może być starsza niż data zatwierdzenia inwentaryzacji.
- 3) Mimo trwającej inwentaryzacji, towary będą mogły być wciąż rezerwowane.

Dodatkowo

- 4) Dodano blokadę stornowania dokumentów WZ w trakcie inwentarzyacji.
- 5) Dodano blokadę możliwości edycji ilości towarów w WZ będących na inwentaryzacji.

#### <span id="page-5-2"></span>**Konfiguracia**

Słowniki > Magazyny

W słownikach magazynów włączamy flagę "Dopuszczaj rezerwację tow. w tr. inwent." dla magazynów, na których chcemy móc przeprowadzać inwentaryzację mimo znajdujących się tam towarów zarezerwowanych.

![](_page_5_Picture_157.jpeg)

Inwentaryzacja musi zostać rozpoczęta po zaznaczeniu powyższej flagi na magazynie. Zaznaczeni flagi po rozpoczętej inwentaryzacji spowoduje, że inwentaryzacja zadziała wg "starych zasad".

#### <span id="page-6-0"></span>Tworzenie arkuszy spisowych

Na arkuszu spisowym podczas dodawania pozycji, ilość będzie podpowiadana ilość stanu magazynowego powiększona o ilości zarezerwowane.

Jeżeli na stanie mamy 280 szt i 20 szt. jest na dokumentach rezerwacji do kolumny "ilość w systemie" podpowie się 300 szt.

#### <span id="page-6-1"></span>Zatwierdzanie inwentaryzacji

Jeżeli podczas zatwierdzania inwentaryzacji okaże się, że ilość z natury dla towaru jest mniejsza niż stan magazynowy, ale część towaru jest na dokumencie rezerwacji, użytkownikowi zostanie wyświetlone okno, prezentujące towary, które należy usunąć z rezerwacji, aby zrobić ich wydanie podczas zatwierdzania inwentaryzacji.

#### Przykład:

Na stanie mamy 294 szt. Na dokumentach rezerwacji mamy 6 szt. Ilość spisana z natury to 2 W tej sytuacji system musi rozchodować 298 szt. towaru co wymaga zdjęcia rezerwacji 4 szt.

#### Jeżeli nastąpi opisana powyższej sytuacja, użytkownik podczas zatwierdzania inwentaryzacji otrzyma o tym informację w formie poniższego okna:

![](_page_6_Picture_87.jpeg)

Pierwsza lista zawiera towary, które wymagają usunięcia z rezerwacji.

Druga lista zwiera informacje o dokumentach, na których znajduje się towar zaznaczony w na pierwszej liście.

## <span id="page-7-0"></span>Wydruk etykiet i naklejek

Narzędzie wydruku etykiet zostało rozbudowane o dodatkową możliwość wydruku naklejek. W związku z tym zmieniło jego nazwę z "Etykiety" na "Etykiety/Naklejki".

Rozbudowany sposób wydruku etykiet oraz naklejek został zastosowany w:

Słownik>Towary>Etykiety/Naklejki

Oraz po ustawieniu się na dokumencie przyjęcia magazynowego:

Przyjęcia >Narzędzia>Etykiety/Naklejki do towarów z dokumentu.

#### <span id="page-7-1"></span>Lista etykiet/naklejek do wydruku

Narzędzie dostępne jest z poziomu Słowniki>Towary>Etykiety/Naklejki> Lista etykiet/naklejek do wydruku.

W górnej części okna został dodany filtr, za pomocą którego możemy na liście wyświetlić etykiety albo naklejki.

![](_page_7_Picture_84.jpeg)

Zaznaczenie rodzaju "Etykiety" albo "Naklejki" powoduje wybór pracy w kontekście. Jeżeli zaznaczony jest rodzaj "Etykiety" wszystkie operacje wykonywane za pomocą przycisków po prawej stronie, w tym wydruk, będą dotyczyły "Etykiet", jeżeli natomiast zostaną wybrane "Naklejki" będą dotyczyły "Naklejek".

#### <span id="page-7-2"></span>Etykiety/Naklejki do towarów z dokumentu

W zależności od wybranego rodzaju wydruku zmieniają się opisy na przyciskach w dolnej części okna.

![](_page_8_Picture_58.jpeg)

Aby ułatwić zarządzanie wydrukiem dla dużych dokumentów została dodana możliwość zaznaczania/odznaczania pozycji, dzięki czemu, już z tego poziomu, można grupowo wydrukować etykiety lub naklejki.

"Ilości z dokumentu" – zaznaczenie tej opcji powoduje dezaktywację kontrolki "ilość etykiet" i wydruk takiej ilości etykiet albo naklejek jaka jest przypisana do towaru na dokumencie przyjęcia.

## <span id="page-8-0"></span>Dane towarów – rozbudowa parametrów analizy

#### Zestawienia > Dane towarów

Zestawienie zostało rozbudowane o dwa dodatkowe parametry:

- Kody kreskowe
- Wybór dwóch klasyfikacji

![](_page_9_Picture_47.jpeg)

#### Sposób prezentacji danych:

![](_page_9_Picture_48.jpeg)

- 1. W przypadku niezaznaczenia flagi "podziel klasy na poziomy"
- 2. W przypadku zaznaczenia flagi "podziel klasy na poziomy" dodatkowo dokładane są kolumny w których oddzielnie prezentowane są klasy w jakich znajduje się towar.

## <span id="page-9-0"></span>Dokumenty wydania – kolumna z nr faktury

Na liście dokumentów wydania została dodana kolumna prezentująca nr faktury/paragonu wystawionego do dokumentu wydania.

![](_page_10_Picture_54.jpeg)

## <span id="page-10-0"></span>Dokumenty wydania – data i godzina wydruku

Formatka parametrów wydruku dokumentów wydania, została rozbudowana o parametr "Drukuj datę i godzinę wydania.

Stan tego parametru jest zapamiętywany na stanowisku. Jeżeli raz zaznaczymy tą opcję i wydrukujemy dokument, to opcja będzie cały czas zaznaczona. Jeżeli odznaczymy, to opcja będzie odznaczona, podczas kolejnych wydruków.

![](_page_10_Picture_55.jpeg)

Wydruk z włączonym parametrem, powoduje umieszczenie w prawym dolnym rogu daty oraz godziny wydruku dokumentu wydania:

 $1z1$ 

Data wydruku: 2021.12.30 12:59:17

Życzymy owocnej pracy przy wsparciu naszych systemów

*Zespół Infover*